## Instructions to View Internet Safety Videos

## Go to <u>www.brainpop.com</u>

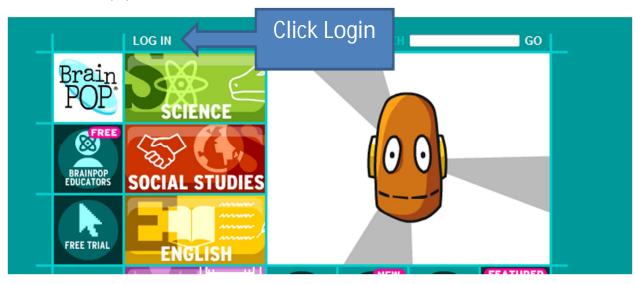

## Fill in the username and password

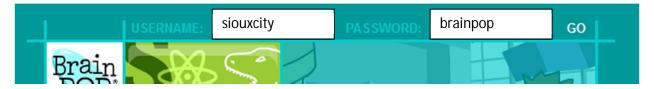

The username is **SiOUXCITY** and the password is **brainpop**.

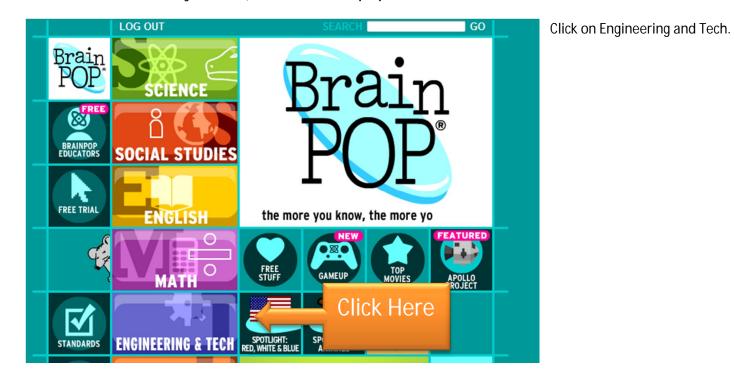

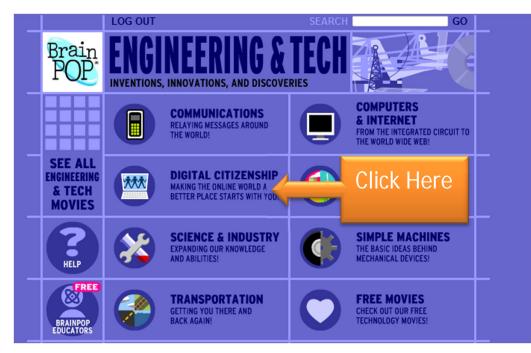

You will then show the following videos highlighted in bold red.

Click on Digital Citizenship

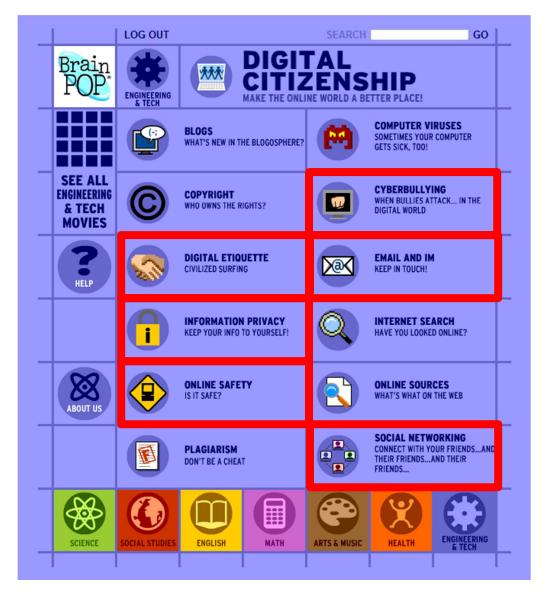